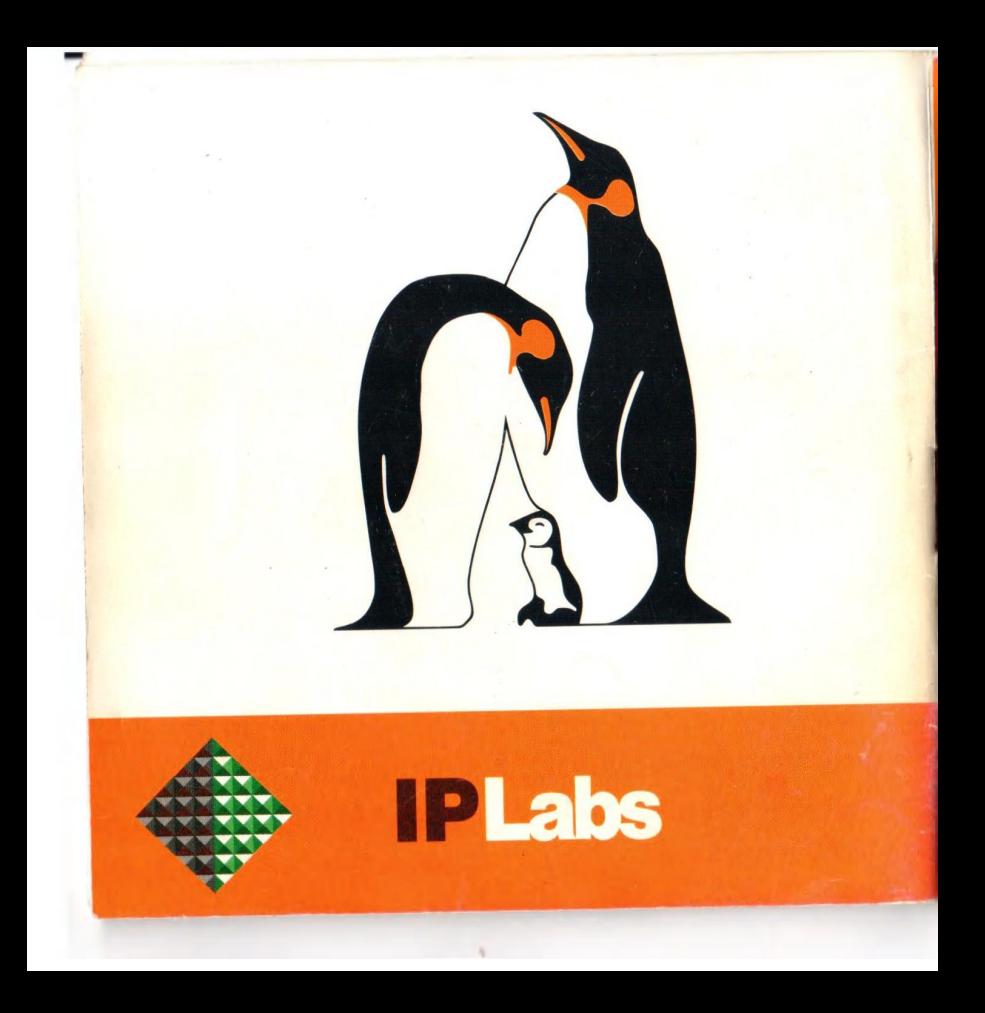

http://linux.iplabs.ru, http://www.linuxmandrake.com/ru http://www.logic.ru

Для процессора не ниже Pentium(tm) и **СЕЕВЕСТИМЫХ** 

**Mandrake является винен истрированной** нинголой маркой **MandrakeSoft SA Пое логотилы Mandrake Принадлежат MandrakeSoft SA** 

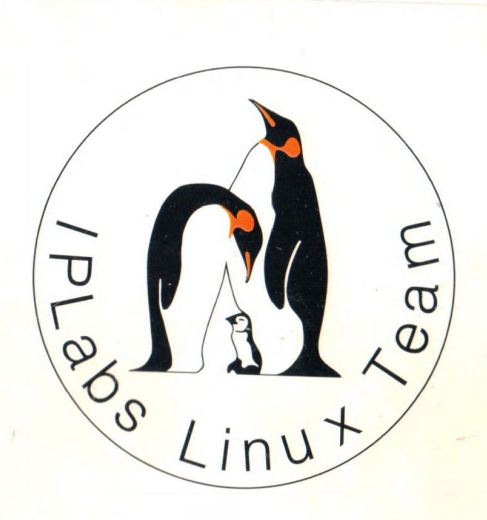

## Linux-Mandrake 7.0 **Russian Edition** Краткое руководство

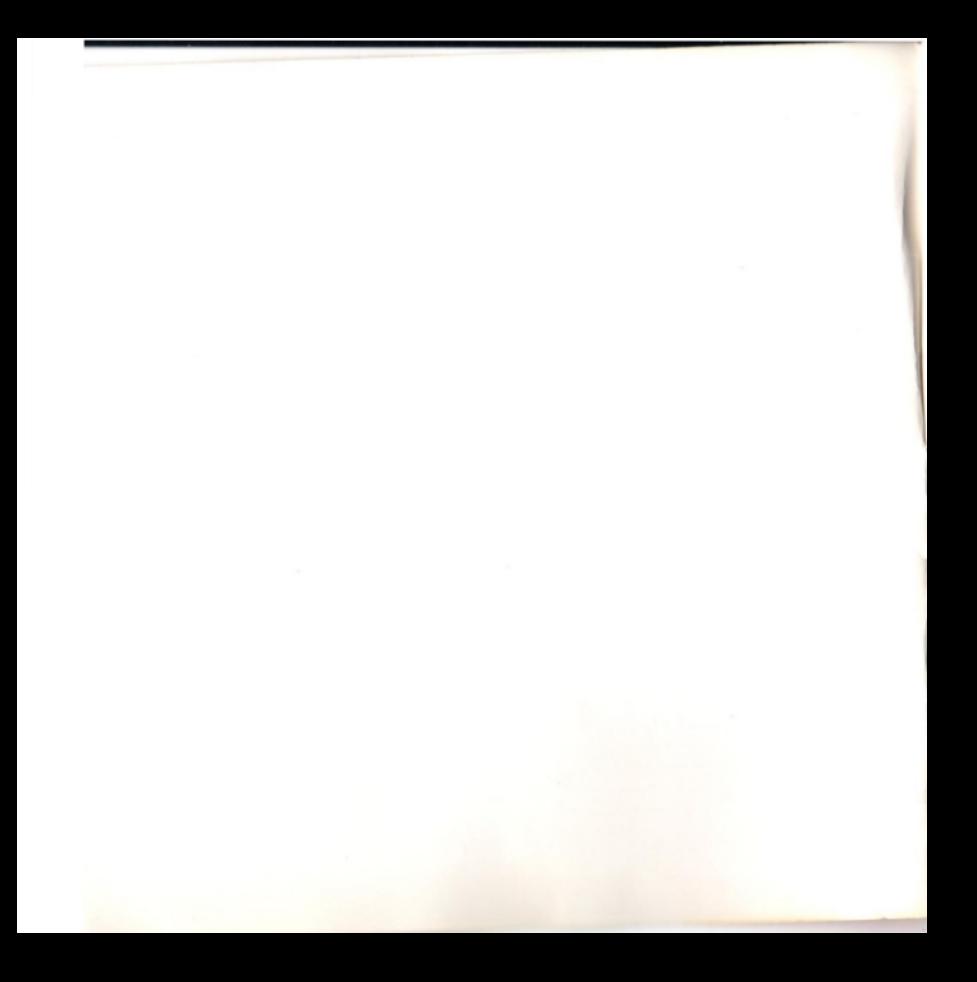

## **Linux-Mandrake 7.0 Russian Edition**

: Алексеи Новодворскии,

© <sup>2000</sup> IPLabs Linux Team

**.** Harmon privational moving packing of particle definition to in starting , в электронном или печатном виде при следующих условиях

- 1. Данная лицензия сохранена полностью, без каких-
- 2. Исключительно для некоммерческих целей

Для использования в иных целях должно быть получено разрешение от IPLabs Linux Team.

, входящие в Linux-Mandrake 7.0 RE как правило распространяют-, , г. деталь. і. в /usr/doc/имя\_пакет<mark>а</mark>

. Авторы и издатели Linux-Mandrake 7.0 RE не предоставляют ника . На компакт-диски " Linux-Mandrake 7.0 RE <mark>"</mark> , кроме тех, кото-(царапины и пр.). Авторы про-, входящих в Linux-Mandrake 7.0 RE не несут какой-либо ответственно сти за последствия использования данного программного продукта. , что описано в настоящем руководстве, относится исключительно к руседакции Linux-Mandrake 7.0 и может быть неприменимо к другим редак-<br>Linux-Mandrake

"Mandrake" u "Linux-Mandrake"

марками Mandrakesoft SA. Все поготипы Mandrake являются собственностью -<br>. Mandrakesoft SA.

Linux-Mandrake 7.0 Russian Edition Mandrakesoft SA IPLabs Linux TeamMandrakesoft SA. Mandrake используется с разрешения Mandrakesoft SA

Linux-Mandrake 7.0 RE. Peкомендуем подписаться на список рассылки mandrake-russian@iplabs.ru. . Для этого отправьте e-mail majordomo@iplabs.ru, с "subscride mandrake-russian" в теле письма Свежую информацию вы найдете на сайтах http://linux.iplabs.ru и <u>http://www.linux-mandrake.com/ru</u>. (переведенный на Русский силами IPLabs Linux Team)

IPLabs Linux Team и ее региональным партнерам по адресу <u>linux@iplabs.ru</u>

#### **Linux-Mandrake 5.1 7.0**

, несмотря на растущую популярность операционной сис-Linux, созданной в 1991 , созданной в тээт году студентом из хельсинки линусом тор-<br>(Linus Torvalds), даже самые преданные поклонники не могли на-. Linux, особенно Internet-серверов и .. Самый распространенный дистрибутив -- Red Hat Linux, -, но его создатели по разным причинам не хо- Desktop Environment (KDE), ный графический пользовательский интерфейс, разрабатываемый группой (в основном из Германии). Фран (Gael Duval) решил объединить Red Hat Linux и KDE и создать дистрибутив для настольных и даже домашних компьютеров. Так появился на Linux-Mandrake 5.1 (номер версии Linux-Mandrake ка , помер версии Entux-Mandrake как правило, coorвет-<br>Red Hat). Потом были версии 5.2, 5.3, Linux-Mandrake Power Pack и растущая популярность по всему свету.

Linux-Mandrake с самого начала стремился к интернационализа-. Вот почему, созданная в августе 1998 ог почему, созданная в августе тээр года сотруд-<br>PLabs и Института Логики, IPLabs Linux Team Linux-Mandrake, прикладывая к дистрибутиву свои пакеты русификации.

Red Hat Linux 6.0, который, наконец, включил в сво KDE, перед MandrakeSoft SA (так называется фирма, созданная Gael Duval)<br> г. **Версия 6.0** Pentium. Дистрибутив был значи-Red Hat 6.0, улучшена интернационализация.

PLabs Linux Team выпустила русскую редакцию Linux-Mandrake 6.0, нашла благожелательный прием у пользователей.

Новая версия Linux-Mandrake -- 7.0 - знаменует новый этап в развитии дист . Оставаясь в основном совместимым с Red Hat по структуре фай-, Mandrakeurake имеет теперь свою оригиналь.<br>DrakX, созданный на ее базе компле DrakConf, систему управлен msec/Draksec. Пересмотрен состав дистрибутива, теперь он довольно суще-Red Hat. Linux-Mandrake перестал быть "Red<br>... Hat с KDE", у него свой путь, свой пользователь

в прошлое и традиция выпуска Mandrake вслед за RH. Linux-Mandrake 7.0 — первый дистрибутив, в котором основным компилятором является gc 2.95.2, адаптация к которому потребовала значительных усилий Linux-Mandrake 7.0 является значительно переработан  $\sim$  , one mineer operational material material medicing medicing , исправлены некоторые ошибки программы установки. В Linux-Mandrake REс оосспечена расширенная поддержка русского<br>го (впервые!) языков. Также впервые реализован XFree и пакетах на ее базе кодировки CP1251 свободные кириллические шрифты.

(Full) версия Linux-Mandrake RE выходит на четырех дисках и являет Linux, доступного росг. В нем вы найдете как традиционные для Unix при-, так и офисные программы, многочисленные и мощные интегриро-, приложения мультимедиа, игры и многое другое , кто хочет заглянуть в близкое будущее Linux tomorrow, в которую входят экспериментальное ядро 2.3.40, бета-XFree86-4 (под номером 3.9.17), KDE Krash, экспериментальная верperl. Вошли в дистрибутив и программы, позволяющие **Обычных РС.** 

в развитие Linux в России невозможно без вашего участия » . будем благодарны за любые конструктивные замечания и предложения, за

. Linux разрабатывается не фирмами, не узкой группой посвя- $\frac{1}{2}$  a boundary polyphical provider by Eq. (6)  $\frac{1}{2}$ . Eq. (6) by DDI AV (7) i.e. -- присоединяйтесь к нам

#### **.**

#### *.*

р<mark>вание вашего компьютера с Linux-Mandrake</mark> ? web-сайте Linux-Mandrake (http://www.linux-mandrake.com/ru). Мы рекомендуем вам  $, \ldots$  .  $\ldots$  .  $\ldots$  .  $\ldots$  .  $\ldots$  .  $\ldots$ Ключевые вопросы:

1. Действительно ли ваш процессор – Pentium ствительно ли ваш процессор – Pentium или совместимый с ним? Го-<br>http://ttp://www.intel.com) ) Pentium, Pentium Pro, Pentium MMX, Pentium<br>//kttp://www.intel.com/ Kei/Ke u\_Gusiu/kttp://www.inter.com/ II, AMD(http://www.amd.com) K6/K6-II, Cyrix(http://www.cyrix.com) 6x86, 6x86<br>MX etc.) Ha BRQUessenax apyrux apyutortyre Linux Mandreke us pe6eteet MX etc.). На процессорах других архитектур Linux-Mandrake не работает 2. Определяется ли ваша видеокарта системой Linux?

сти Linux-Mandrake. Ка-- это не помешает вам установить Linux

3. Совместимы ли ваши звуковая карта, модем, сетевой адаптер и пр Linux? Наибольшие проблемы здесь - с так называемыми WinModem'ами<br>— (в том числе и большинство из тех PCI-модемами) не работают с Linux так же, как и другое оборудование Windows(tm), например Windowsпринтеры.

#### вас устройства с интерфейсом SCSI?

**ДИСКИ SCSI** CD-ROM с интерфейсом SCSI. Также попробуйте выяснить м<br>SCSI в также в Ore underwater services SCSI адаптера. Эта информация важна для успешной установки автоматическое определение прошло нормально.

**PCMCIA?**

**5**

Если вы устанавливаете Linux-Mandrake рфейсом РСМСІА. Вы должні , для того чтобы они были распознаны

#### .<br>Как настроены устройства вашего компьютера?

1 система, Linux, вы можете сэкономить много времени при установке Linux-Mandrake . Некото-, быть может, нужно буде . Например, если у вас ест NE2000, выполненный в стандарте ISA, то вам наверняка нужно бу-(base address) и прерывание (irq).<br>.

Windows(tm), запустите Панель Управления и пере-L , внутреннем модемом, звуковой картой, другик  $, no i$  opens minors  $, b$ ,  $b$  seems  $, n$ .

,  $r_{\text{univ}}$  ,  $r_{\text{univ}}$  ,  $r_{\text{univ}}$  ,  $r_{\text{univ}}$ пользуют ваши принтер и мышь , узнайте ваш IP адрес, мас-, адреса сервера имен (DNS) и шлюза (gateway) у системного администратора.

#### **Видеокарта и монитор.**

ние вашей видеокарты и монитора. X Window System (это графическая система Linux) имеэтом оборудовании, но не исключено . ,,  $\mu$ vvi jinibio pontinibi. ит в процессе установки выбирать монитор , оборудования.

#### Имена устройств и структура файловой системы Linux.

 ,Linux, которые отличны от тех, ко-DOS и Windows (tm).<br>.\_\_\_

#### Имена дисков и разделов.

вашего компьютера отображаются в каталог/dev Linux (об этом - ниже). Диски IDE (<br>D. DOM - ^ TADL{Large} , CD ROM, ATARI floppy) :

/dev/hda - первый на первом канале IDE<br>,

/dev/hdb - второй на первом канале IDE<br>——

/dev/hdc - первый на втором канале IDE

/dev/hdd - второй на втором канале IDE<br>...

SCSI /dev/sdX, X - a,b,c,d,e,... от порядкового номера диска на шине SCSI.

го имени. Например, /dev/hdb4четвертый раздел второго диска на первом канале IDE.

#### Файловая система Linux.

Linux, в отличие от файловых систем DOS и Windows(tm) . Корень этого дерева - каталог, называемый rool (рут), и обозначаемый "/" . располагаться в разных разделах разных дисков или вообще на других ком-, - для пользователя это прозрачно. Процесс присоединения файлог, удал<del>с</del>ние - раз-. Например, файловая система CD ROM в Linux-Mandrake<br>, widelinume.e. «этопос /mn\*/edsem /puxi\_e Linux-e6eeusueer /mnt/cdrom (путь в Linux<br>(in), Токуший каталог об / , а не \, как в DOS/Win). Текущий каталог обозначается "./" <sub>.</sub>  $L$ inux-Mandrake содержит каталоги первого уровня /bin $\;$ (командные оболочки (shell), основные утилиты), /boot (содержит ядро систе-), /dev (псевдофайлы устройств, позволяющие работать с ними напрямую) /etc (файлы конфигурации), /home (личные каталоги пользователей), ∄ib (сис-

мные библиотеки, модули ядра), /mnt (каталоги для монтирования файло-), /proc ( , ее файлы содержат информацию о те-), /root (личный каталог администратора системы, root), /sbin (системные утилиты), /usr (програм , доступные пользователю, а также документация в /usr/doc), /var (рабочие файлы программ, очереди, журналы), /tmp (временные файлы)<br>.

#### , необходимые для работы Linux.

Linux необходимо создать на жестком диске (дисках) : корневой (то есть тот, который будет содержать каталог / ) (swap, раздел подкачки). Размер последнего, как правило составляет от однократной до двукратной величины оперативной памяти ком-. Если у вас много свободного места на диске, то можно создать от-/usr, /home, /var. Так как ядро хранится в ка-/boot, то в случае бо'льшего чем 1023 количества цилиндров, полезн , нас оотлошено нем тодо коли теотра цилиндров.<br>(до 16 M) раздел для этого каталога первым, что наверняка не вышло за границы 1023 цилиндра.

. <del>са границе того цилиндра.</del><br>При установке любой операционной системы inux-Mandrake необходимо позаботиться о сохранности имеющ .. Не забудьте сделать их резервную копию. Кроме того, настоя-(спасательные) диски для тех операци-, которые остаются на ваших дисках. В случае ошиоки при уста-LILO (Linux boot Loader), вы сможете восстановить загрузочные записи этих систем.

### **Linux-Mandrake 7.0 RE**

Linux-Mandrake очень проста и почти полностью руси-. ,не спешите нажимать на клавиши

Linux первоначалы Linux, под гемы. Поэтому способ установки системы Linux расположением д программой установки.

#### Начальная загрузка

Загрузку установочной системы можно осуществить с загрузочного CD, из DOS и с загрузочной дискеты.

воо и о сырусо ней дискеты.<br>1 - Загрузка с <mark>CD</mark>, Если Ваш BIOS поддерживает начальную загрузку с CD 1. Не забудьте только указать в настройках BIOS качестве первого источника загрузки CD.

CD и перезагрузить машину. В этом слу<mark>-</mark><br>CD

2 - Если на компьютере установлен MS<mark>-DOS</mark>, CD без использования дискет

auteboot. bat

'dosutils\ autoboot CD. . В этом случае дистрибутив должен лежать на CD

3 - Создание **загрузочной дискеты**. Мы рекомендуем этот метод BIOS не поддерживает загрузку с CD, а также во всех случаях, когда дистри-<br>бутив находится не на CD. Образы загрузки находятся в каталоге і щаться на бутив находится не на CD. Образы загрузки находятся в каталоге images на CD и имеют следующее назначение

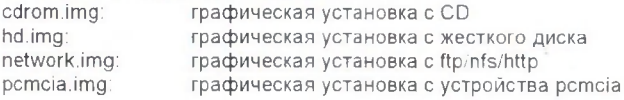

txt\_bootnet\_imat текстовая установка с FTP и HTTP

txt\_boot.ima: текстовая установка с CD или винчестера. Для создания загрузочной дискеты под Windows надо воспользоваться программой ravwrite. Она находится на CD в каталоге dosutils. Имейте в виду, что есть и DOS версия той же программы - rawrite, (это, на самом деле, оригинальная версия программы; ravwrite является по существу графической оболочкой к ней).

Выберите загрузочный образ для копирования и устройство, куда копировать. Затем вставьте чистую дискету в указанное устройство и нажмите Write. Для создания загрузочной дискеты под Linux (например на соседней машине), предпримите следующие шаги:

- смонтируйте CDROM. Пусть точка монтирования mnt/cdrem;
- войдите в систему (log in) как root;
- вставьте пустую дискету в дисковод и наберите:
	- \$ op /mnt/cdrom/images/cdrom.img /dev/fd0

Замените / dev/fd0 на /dev/fd1, если вы используете второй дисковод и, разумеется, укажите имя образа, который вам нужен.

В этом случае для начальной загрузки вставьте дискету (а если установка пойдет с CD, то и CDROM), после чего перезагрузите компьютер. Не забудьте только указать в настройках BIOS в качестве первого источника загрузки А.

#### Использование Lnx4Win

Lnx4Win (Linux for Windows) может понадобиться, если Вы хотите установить Linux, но совсем не хотите делать разбиение жесткого диска на разделы. Эта программа создаст два файла в вашем разделе Windows, которые будут содержать вашу систему Linux-Mandrake : один файл для данных, и один для swap. Этот вид установки несомненно самый простой, но, как уже отмечалось, у него есть свои недостатки:

- •такая система заведомо медленнее обычной: loopback монтирование (используется этот метод) не так быстро, как ра системы на выделенном разделе;
- если придется переустановить Windows, то ваша система Linux-•**Mandrake**

<u>ь также препадотел</u><br>юстой способ знакомства с Linux-Mandrake . Хотя вряд ли Вы получите таким обра системе

#### **Установка через DrakX**

 **DrakX - Linux-Mandrake** , . -, позволяет вернуться назад к любому из этапредлагает на выбор несколько типов установки, в зависимости от Вашего опыта.

узочного CD **Linux-Mandrake** (или с загрузочной дискеты)<br>. DrakX. Экран разбит на три области: Меню (слева) (внизу справа) и Рабочая. Меню содержит перечень этапов установ-. , же проиденный этапы отмечены зеленой лампочкой, непроиденные -, а текущий этап - оранжевой. Ниже пунктов меню находится панель "темы" - они определяют способ отобра-; менять их можно в любои момент работы программы В настоящем руководстве мы шаг за шагом пройдем все этапы установки, . Но вы имеете возможность в процессе реальной установки возвращаться к уже пройденным пунктам и изменять их.

#### Выбор языка.

, установки, вы тем самым задаете и основной жзык работы системы.

#### Класс установки.

ідуем выбрать класс установки "Рекомендуется". , включая разбие-

ние диска на разделы. Она ориентируется при этом на стандартные общепринятые требования к системе. Класс установки "По выбору" позволяет выбрать один из трех подклассов - "Нормальный", "Разработка", "Сервер". Первый из них предназначен для установки системы, ориентированной на задачи общего назначения, второй - на систему, ориентированную на разработку программного обеспечения, а третий - на организацию сервера. Класс установки "Эксперт" позволяет, в дополнение к возможностям класса "По выбору", осушествить индивидуальный выбор пакетов (при этом выбранный подкласс определяет выбор пакетов по умолчанию).

#### Настройка SCSI.

DrakX постарается самостоятельно определить устройство SCSI PCI на Вашем компьютере. В случае удачного обнаружения и определения устройства. **DrakX автоматически установит необходимый драйвер. Неудача автоматиче**ского определения скорее всего, означает, что у Вас SCSI на карте ISA. В таком случае Вам потребуется информация об устройстве из документации (или из ранее установленной системы Windows, чтобы сообщить драйверу необходимые параметры, например:

#### $io=0x400$  irg=5

#### Установка или Обновление.

Очевидно, надо выбрать "Установка", если Вы ставите систему впервые, или если игнорируете ранее установленный Linux. "Обновление" следует выбирать только для обновления ранее установленной системы Linux-Mandrake. Настройка мыши.

В случае выбора класса установки "Рекомендуется", настройка мыши будет осуществлена автоматически. В противном случае надо выбрать из списка подходящую мышь и возможно, указать порт.

#### Настройка клавиатуры.

DrakX по умолчанию предложит Вам клавиатуру, соответствующую выбранному Вами языку установки системы. Впрочем. Вы можете при необходимости изменить этот выбор. В случае Русского языка будет установлена клавиа-

ru\_ms (русская клавиатура Microsoft) /лат. Right\_Ctrl+Shift. В дальнейшем Вы можете изменить этот выбор **ВОСПОЛЬЗОВАВШИСЬ ПРОГРАММОЙ DrakConf.** 

#### *.*

'

ы можете установить ряд дополнительных параметров Не увлекай-- уже "средний" устанавливает степе ⊦, которая устанавливается в RedHat Mandrake. Выбрав "высокий" уровень, вы о , которые могут показаться чрезмерными. А "параноидальный" ©. Для настольного приме-, скорее всего, вполне достаточен "слабый" уровень. Установка super**mount** удобна для настольного применения - отпадает необходимость монти-(дискет и CD), система делает это автоматиче-**СКИ** 

#### Выбор точек монтирования.

Здесь осуществляется весьма ответственная процедура разбиения дисков на . набота эта значитель-, предлагаемых **DrakX** . В режиме "Рекомендуется" твляется автоматически. При ра- ,также изменять размеры уже существующих разделов, содержащих Windows, без потери данных. По окончании работы до - Linux ( ) и swap (высвечивается зеленым) *".* ,, следует завести также раздел, лежащий в пределах пер-1024 цилиндров с точкой монтирования /boot . Заведение других разде-

своими вкусами и назначением системы, но это предполагает уже определенный уровень знакомства с Linux. Целесообразно указать точки монтирования для всех существующих разделов (кроме swap), чтобы они сразу были доступны системе.

Запись таблиц размещения на диски осуществляется только после нажатия кнопки "Готово" и дополнительного подтверждения. До этого момента можно отказаться от своих установок, нажатием кнопки "Откат".

#### Выбор пакетов для установки.

В режиме "Рекомендуется" выбор будет осуществлен без Вашего участия, но с учетом наличия места на диске. В остальных режимах вам предстоит выбрать группы пакетов, представляющих для Вас интерес. Программа вычислит желательный размер установки (Вы можете изменить его) и сформирует в соответствии с ним перечень пакетов для установки.

При работе в режиме "Эксперт" появится список пакетов, в котором можно по своему усмотрению изменить перечень устанавливаемых пакетов. При этом в отдельном окне выводятся описания пакетов, а внизу - общий объем выбранных пакетов. Программа контролирует зависимости пакетов и при необходимости автоматически добавляет недостающие пакеты. Просмотр удобно осуществлять при помощи правой кнопки мыши, а выбор пакетов - левой. При удалении пакетов будьте осторожны: вместе с пакетом удалятся и все от него зависящие.

#### Установка системы

осуществляется автоматически в соответствии со сделанным ранее выбором. Настройка сети.

DrakX позволяет настроить сетевое соединение по локальной сети и через модем. Специфика программы такова, что она предлагает настроить только одно из этих соединений. Следует предпочесть установку локальной сети настройка модема описана ниже в отдельном разделе и не вызовет затруднений.

DrakX попробует самостоятельно определить тип модема, а в случае неуда-<br>——————————————————— чи предложит Вам выбрать из списка подходящую модель. При настройке , такие как тип про-, номер телефона для связи, имя и пароль пользователя, имя домена DNS. Позже программа попросит указать адреса Proxihttp и ftp. Все эти данные можно получить у своего Интернет- $, ..., "$ ,  $, "$ 

**DrakX** попробует самостоятельно определить тип сетевой карты, а в случае , . новке соединения по локальной сети Вам придется также ответить на ряд , ответы на которые должен знать Администратор Сети. Среди них -Р-адрес (или адрес DHCP рес (или адрес опон сервера при динамиче-<br>), адреса Proxi-серверов для http и ftp.

#### Настройка часового пояса.

, как установлен системный таймер -,  $\ldots$  .  $\ldots$  .  $\ldots$  .  $\ldots$ 

#### Настройка принтера.

s Linux (локальный или удаленный) и настроить фильтр печати .. Linux поддерживает доступ к принтерам с различным характером подсоединения:

- Локальный принтер •
- •, обслуживаемый Unix - машиной (с Linux **Unix**-подобной операционной системой): выберите **Remote Ipd**
- •интер, обслуживаемый **Windows** - машиной (**9х** или NT): выбери-<br>**SMB/Windows95/98/NT**;

, обслуживаемый Netware машиной: выберите NetWare •го бы типа принтер у вас ни был,  ${\sf DrakX}$  спросит, хотите ли Вы оттестировать свою конфигурацию. В случае неудачи можно делать неограниченное ЧИСЛО НОВЫХ ПОПЫТОК.

Если у вас локальный принтер, DrakX попробует определить производителя и модель: современные принтеры поддерживают такую возможность. В случае неудачи автоматического определения Вам надо будет указать, к какому порту подсоединен принтер. Если у Вас только один принтер, следует указать  $dev0/100$ .

Если у вас есть доступ к принтеру под Unix, надо будет ввести имя машины, обслуживающей принтер, и имя очереди, соответствующей этому принтеру на сервере (это имя может отличаться от имени используемого локально) Для настройки печати на принтере SMB, вы должны быть особо внимательны в указании имени машины: имя машины, которое вы должны задать, не есть имя, ассоциирующееся с машиной на DNS, поскольку SMB имеет собственную систему именования машин, и когда Linux хочет печатать на этом принтере, он будет обращаться к серверу печати используя протокол SMB. Так что выясните имя сервера печати у своего администратора сети. Вы также сможете задать сервер печати по его IP адресу. Кроме того, надо будет ввести имя пользователя, пароль и рабочую группу, необходимую для доступа к принтеру.

Для принтеров Netware параметры практически те же самые, с той же проблемой имен: существует имя, ассоциирующееся с машиной по протоколу IPX (протокол, используемый Netware). Так что вам надо будет узнать его у администратора сети. Надо будет также ввести свои имя входа и пароль, необходимые для доступа к принтеру.

После настройки типа доступа к принтеру нужно настроить фильтр печати, который позволит преобразовать документы, которые Вы печатаете, в данные, понятные для принтера.

В списке драйверов, которые предлагает вам DrakX, выберите свой принтер, а в случае его отсутствия - совместимый с ним. После этого потребуется ввести различные параметры для настройки выбранного вами драйвера.

#### Пароль администратора.

 - root -**Linux.** Администратор имеет право делать об-, заводить пользователей, изменять всю конфигурацию системы и . Он может делать все. Поэтому надо выбрать пароль . Если пароль слишком простой, DrakX выдаст пре , но мы настоятельно рекомендуем ввест ero !

роль надо набрать дважды - опечатка при наборе может создать проблему когда вы не сумеете воспроизвести ее при входе в систему...

#### Заведение пользователя.

, .г⊕∍t, **который является администратором**  $\neg$ . падо завести по меньшей мере пользователя для само-, и это то, с чего следует начать: хотя и очень удобно входить в систеroot, **но это и опасно** 

, *,*, сколько вам нужно. Когда вы заведете всех необходимых пользователей, выберите Готово.

#### Загрузочная дискета.

DrakX предложит создать загрузочную дискету для системы Linux<br>\_ Для этого есть ряд оснований:

- в разделе 7.18, DrakX пе •(если только вы не используете **System Commander**), так<br>IPM отопловать Mindows upu Linux (ослуги все соть Mindo  $W$ indows или Linux (если у вас есть Windows ); Если вам придется переустанавливать **Windows**, то загрузочный сектор будет перезаписан и вы не сможете стартовать Linux!
- •ı, при которых вы не можете запустить Linux , то эта дискета будет единственным средством запуск

Linux: она содержит отличный набор системных средств для восстановления системы, которая обвалилась из-за отключения питания, роковой опечатки, или по любой другой причине...

Так что настоятельно рекомендуем сказать здесь "Да"! Конечно, вставленная дискета должна быть чистой, или должна содержать только ненужные данные. Ее не обязательно форматировать: DrakX перепишет весь диск цели-KOM

#### $V_{C}$ mauneka III O

LILO (Linux LOader) является начальным загрузчиком для Linux. В режиме "Рекомендуется" этот этап обычно полностью автоматизирован. Действительно. **DrakX** проанализирует загрузочный сектор диска и будет действовать в зависимости от того что там найдет:

если он найдет загрузочный сектор Windows, то заменит его на загрузочный сектор LILO, чтобы можно было запустить на выбор Linux или Windows:

если он найдет загрузочный сектор LILO, он заменит его на новый: В случае сомнений DrakX спросит вас, где вы хотите установить LILO, При использовании System Commander, отвечайте Первый сектор загрузочного раздела. Если хотите использовать LILO вместо System Commander для запуска машины, выберите Первый сектор устройства (MBR). Настройка Х.

Х (для X Window System) является сердцевиной графического интерфейса Linux, на которой базируются все графические окружения, входящие в комплект Linux-Mandrake (KDE, GNOME, AfterStep, WindowMaker,...). В этом разделе DrakX попробует автоматически настроить X.

Обычно это ему удается. Единственной причиной неудачи может быть очень старое оборудование. В случае успеха он автоматически запустит Х с наилучшим доступным разрешением для данного размера монитора! После этого появится окно, и вас спросят, видите ли вы его . В случае неудачи DrakX

, выведя список корректных режимов, которые он смог найти, и попросит выбрать один из них. .

, протестируйте его, и только получив приемлемое изоораже-, двигаитесь дальше. Если не удается получить изооражение при опти-, данным совершивают в систему давчал нему использованной приготи.<br>Бных для Вашего оборудования параметрах, выберите любые работаю-, с тем, чтобы позже завершить настройку при помощи программы **Drak**-**Conf.**

**DrakX** спросит также, хотите ли вы запускать **X** сразу при загрузке запускать его позже командой startx.

#### Установка в текстовом режиме.

**DrakX** поддерживает установку в текстовом режиме. Для этого наберите linux text

syslinux. (при загрузке, сразу после графического логотипа) Все сообщения при такой установке будут на английском языке.

<mark>ле</mark> (как в Ri-6.0 Mandrake6.0 и Mandrake 6.0) - для это<br>txt\_bootnet.img и txt\_boot.img

#### Как использовать вашу новую систему Linux

#### Загрузка и выключение системы

, чтобы загрузить Linux-Mandrake . Если на вашем компьютере уже имеется другая система после перезагрузки появится приглашение:

LILO boot:

Нажмите клавишу табуляции, для того чтобы просмотреть список доступных . Затем, наберите "Linux", если, конечно, зки, чтобы запустить вашу систему Mandrake 'Enter", или прождете больше пяти секунд, то загрузится ОС умолчанию.

**Іроцедура входа в систему.** Linux - многопользовательская система , чтооы воити в систему, вы должны оыть идентифицированы,  $\cdot$ введите имя определенного вами пользователя и его па-. Если вам понадобится выполнить действия, которые требуют прав ад-, то используите команду su

При подключении пользователя (равно как и получении прав администратора su) запускается новая командная оболочка (shell). Выйти из текущеshell можно при помощи команды exit или нажав комбинацию клавиш Ctrl-D . Существует много способов выключения вашей Linux - систе-, но в их число не входит выключение кнопкой питания! На самом деле  $\,$ , Linux интенсивно использует кэш-/вывода .. поэтому, нужно выключать систему пра-. Для этого существует масса способов

1. Находясь в системе с правами root, наберите "hait" "System Halted" (Система остановлена), а затем можете и выклю-<br>чать питание.

2. Более быстрый вариант - это нажать клавиши ctrl-alt-de (как в Dos). Затем ваша система размонтирует все диски. Дождетесь реини-(перезагрузки) системы и выключайте питание

3. Если вы используете KDM, нажмите "Выключить..." "Выключить". Как в пункте 1 . Имейте ввиду, что "Центре управления KDE".

г, если вы просто выключите питание вашего ПК? Linux , будут проверены все диски , которые не были правильно раз . Эта операция называется "fsck" (Filesystem Check -). Данная операция займет несколько минут. Если повезет . , ,

fsck вручную, а это значит, что некоторые файлы, ве-, .

#### *Linux*

, вы увидите приглашение - строку, содержащую символ "\$' (далее, этот символ будет обозначать командную строку). Программа ожида-. голь командного интерпретатора - передавать ваши ко- Linux. command.com DOS, но несравненно мощнее. При помощи командных интерпретаторов можно vaммы - скрипты (script). B Linux командные оболочки:

1. bash - самая распространенная оболочка под linux

2. csh - это оболочка С командной строки.

3. ksh - korn shell, хорошо известная оболочка в UNIX(tm) системах

4. tcsh - это улучшенная версия C shell<br>-

5. sh - старейшая, из перечисленных здесь оболочек<br>-

6. zsh - новейшая из перечисленных здесь оболочек.

т - новейшая из перечисленных здесь боолочек.<br>почкой по умолчанию является "Bash" (Bourne Again Shell ) Чтобы прове-, какую оболочку вы используете , наберите команду . echo Sshell

, свой синтаксис. Мы рекомендуем вам использовать Bash В дальнейшем мы будем строить свои примеры с использованием этой оболочки.

#### ндная оболочка Bash.

bash имеется несколько приемов для работы со строкой команд. Например , вы можете ,

Ctrl <sup>+</sup>

Ctrl <sup>+</sup> <sup>U</sup>

ом на удалить текущую строку<br>Ctrl + С остановить текущую зад

Вы можете использовать";" для того, чтобы ввести несколько команд одной строкой. Клавиши "вверх" и "вниз", позволяют вам перемещаться по истории команд Для того, чтобы найти конкретную команду в списке набранных, не пролистывая всю историю, наберите:

history

Команды, присутствующие в истории, отображаются в списке пронумерованными. Для того, чтобы запустить конкретную команду наберите:

! номер команды

если вы введете:

 $\vert \, \vert$ 

запустится последняя, из набранных команд.

Иногда в Unix, имена программ и команд слишком длинны. К счастью, Bash сам может завершать имена. Нажав клавишу [ТАВ], вы можете завершить имя команды, программы или каталога. Например, предположим, что вы хотите использовать программу декомпрессии bunzip2. Для этого наберите: bu

затем нажмите [TAB]. Если ничего не происходит, то вероятно существует несколько возможных вариантов завершения команды.

Нажав клавишу [ТАВ] еще раз, вы получите список имен начинающихся с "bu"

Например у вас есть:

\$ bu buildhash builtin bunzip 2

Наберите:

n

(bunzip - это единственное имя, третьей буквой которого является "n"), а затем нажмите клавишу табуляции. Оболочка дополнит имя и вам остается лишь нажать "Enter", чтобы запустить команду!

Заметим, что программу, вызываемую из командной строки, bash ищет в каталогах, определяемых в системной переменной РАТН. По умолчанию, в этот перечень каталогов не входит текущий каталог, обозначаемый / (точка слэш)

(если только вы не выбрали один из двух самых слабых уровней защиты, см. ). Поэтому, для запуска программы prog из текущего каталога надо дать команду

./prog

#### рвые команды оболочки Bash

, приведенные ниже, могут быть запущены как и в режиме кон-, так и в графическом режиме (xterm, консоль KDE). Для получения бо  $\,$ man команда. Пример

man Is

Команда su:

г. Ко**гда вы набираете su**, обо-(root). Введите пароль и Enter: теперь вы получили привилегии суперпользователя , наберите exit Команда cd

г сменить каталог. Она работает как с абсолютными , так и с относительными путями. Предположим, что вы находитесь в своем домашнем

каталоге и хотите перейти в его подкаталог docs/. Для этого, введите относительный путь:

cd docs/

/usr/bin, наберите (абсолютный путь)

cd /usr/bin/

Некоторые варианты команды:

cd ..

, родительскую директорию (обращайте вниcd и ..)

cd -

: Команда cd выводит вас в вашу домашнюю директорию.

Команда Is:

Is (-> list "список") выдает список файлов в текущем каталоге : -а - просмотр всех файлов, включая скрытые, -l - отображение длинных имен файлов.

Команда rm<sup>-</sup>

а используется для удаления файлов. Внимание: удалив файл HE CMOWETE ETO ROCCTAHOBIATH !

Синтаксис:

rm имя фа

данной программы существует ряд параметров. Самые часто используе-: -i - запрос на удаление файла, -r - рекурсивное удаление (т.е. удаление включая подкаталоги и скрытые файлы).

Пример:

 $rm -i \sim /html/*$ .html

html, в вашем каталоге html

mkdir и rmdir

mkdir позволяет вам создать каталог, тогда как rmdir удаляет ката-, , .

Синтаксис:

mkdir имя\_

rmdir

 \_ rmdir rm -rf, ,  $\mu$ ume corri oni ne njena.

more и less.

more и less позволяют вам постранично просматривать текст

Синтаксис:

more *u*Mg

ess имя\_d

юлезно просмотреть файл перел тем как его релактировать. выхода нажмите д

Команда grep:

Данная команда имеет много опций и предоставляет возможности поиска символьной строки в файле.

Синтаксис:

grep строка файл

ланда ps

. колонка команд указывает имя про-(идентификаторы процессов), указывает номер процес (этот номер используется, для операций с процессом его командой "kill").

Синтаксис:

ps аргументы

ргумент и предоставляет вам больше информации, а х позволяет вам про-, которые не принадлежат вам (такие как те, что были запушены во время процесса загрузки).

Команда kill:

, или зависла используите данную ко- $,$   $.0000000000000000000$ 

Синтаксис:

kill PID Ho

ı, необходимо будет использовать kill -9 PID\_number ( kill не дает желательного эффекта). Номер PID выясняется при по-<br>... моши команды "ps".

#### ногозадачности Linux

Linux - (например, бродить по сети ). Продемонстрируем на двух примерах MCDODb3OBaTb

- запуск программы в фоновом режиме. для того , buttitude, through the paths of theorie villently tipot painting. Thought of order оболочка дает вам возможность запускать другие приложения. Будьте осто-

рожны, так как некоторые программы интерактивны, и их запуск в фоновом режиме бессмысленен. Для того чтобы вернуть их в обычный режим, набери-Te:

#### **fg имя** программы

Второй метод, представляет собой запуск нескольких независимых сеансов. Если вы в графическом режиме, просто запустите Xterm, или эмулятор терминала. В режиме консоли, нажмите "alt" и одну из клавиш, находящихся в интервале от "F1" до "F6". На экране появится новое приглашение системы, и вы сможете открыть новый сеанс. Этот метод, также позволяет вам работать на другой консоли, если консоль которую вы использовали до этого не отвечает, или вам, необходимо остановить зависшую программу.

#### **Midnight Commander.**

Если вы многие годы работали в DOS/Windows(tm), то, наверное, ощущаете себя немного не в своей тарелке. Для того, чтобы попасть в привычную среду, запустите Midnight Commander командой mc. Это свободный аналог Norton Commander и его популярного ныне потомка - Far. Если вы в какой-то момент сочтете, что то что-то не умеет, то это, скорее всего, неверно, - ознакомьтесь с его описанием в /usr/doc/mc-<номер версии> или дайте команду man mc.

#### RPM (Red Hat Package Manager) - программа управления пакетами.

Популярность Red Hat Linux и его клонов, к которым относится и Linux-Mandrake, во многом объясняется не только простотой установки, но и мощной и простой программой управления пакетами - rpm. С ее помощью можно легко устанавливать, модифицировать, удалять и создавать пакеты программного обеспечения, а также получать о них разнообразную информацию. Весь дистрибутив Linux-Mandrake (кроме программы начальной установки) состоит из таких пакетов.

Мы расскажем сейчас, как использовать программу грт из командной строки. Часто бывает удобнее, однако, применять программу kpackage из комплекта KDE или новую оригинальную программу rpmdrake.

грт имеет следующии синтаксис<br>ackage\_name

rpm -options rpm\_package\_name

Далее приводятся возможные параметры.

. Вы можете установить программу, используя опцию ``i' , опции ``v" и ``h" выставлены здесь для того, чтобы вк ). Например, для того, ``klyx", наберите

rpm -ivh klyx-0.10.9-ipl6mdk.i586.rpm (настоящее имя зависит от версии про-<br>граммы на вашем CD-ROM Mandrake) граммы на вашем CD-ROM Mandrake)

, что ipl6mdk означает, что пакет был модифицирован IPLabs Linux Team для русской редакции, это его 6 сборка.<br>Марdrake, iE96 wrest (вает на то, что ен еконт) Mandrake. i586 указывает на то, ниже Pentium(tm).

ета. Для того чтобы обновить программу ( ), нужно использовать опцию ``U", вместо ``i", это позволит вам сохранить все текушие конфигурационные файлы. Если пакета ранее  $, 100$  cm cymer yerunocorem

. Соли вы желаете удалить накет из системы, просто наоерите:

rpm -е имя-программы(только имя, без версии и каких либо расширений)<br>Е.7.4 Информация о паката 5.7.4 Информация о пакете.

и ситеринации о накого<br>можете запросить у rpm е запросить у грпт ряд полезной информации о пакете, не устанав-<br>. Например, вы можете просмотреть список всех файлов пакета, . Для этого используйте опцию ``q'' -qi используется для получения некоторой информации о ранее установленном пакете

-qip используется для пакетов еще не установленных. В этом случае (Например /mnt/cdrom/Mandrake/RPMS/\*.rpm)

-а используется для того, чтобы просмотреть список файлов пакета. Добавьте `о'' если пакет еше не был установлен

- да выдает список всех установленных пакетов (не нужно указывать имя пакета)

Для получения дополнительной информации, пожалуйста, наберите man rpm Бульте осторожны с опцией -- force. Если вам надо установить два или более пакетов, зависящих друг от друга, то установите их одновременно: rpm -ihv foo-1.1-3mdk.rpm foo1-1.5-2mdk.rpm

#### Документация.

Обычное место для документации -- каталог /usr/doc. Файлы, описывающие пакет foo, находятся в /usr/doc/foo-<номер версии>. Особое внимание обратите на HOWTO - особый вид документа, специфичный для Linux. Если вы не установили пакет howto, то обязательно сделайте это. Советуем установить также пакет русских переводов некоторых HOWTO - howto-russian.

Другой источник подсказок - страницы man. Они вызываются командой man <имя>. В русской редакции есть пакет man-ru русских переводов некоторых страниц man. После его установки русские страницы ищутся в первую очередь.

Документация проекта GNU хранится в виде страниц info. Их просмотр осуществляется программой info, системой помощи KDE или Gnome Help browser.

В дистрибутив входят также русские переводы статей, рассказывающих о проекте GNU, а также русский перевод GNU Public License, без которой феномен Linux был бы невозможен (naкет gnu-article-ru). Мы очень рекомендуем прочитать их.

В пакете internet-doc вы найдете стандарты и описания протоколов Internet.

#### Работа в X Window System.

Запуск X осуществляется командой startx, если, конечно, вы не определили автозапуск Х при загрузке.

Если вам не нравится работать в текстовом режиме (который очень удобен , за что его любят адепты Unix(tm)), , работал в графическом интер-: drag-n-drop, clipboard, . Особенно преуспели в этом плане KDE и GNOME<br>— - ПОПНОЦАННЫА ГРАМИЧАСКИА ПОЛЬЗОВАТАЛЬСКИА ОРОЛОЧКИ, БОЛАА ТРАЛИЦИОНЫ для Unix(tm) оконные менеджеры Window Maker, After Step, fvwm, icewm<br>для Unix(tm) оконные менеджеры Window Maker, After Step, fvwm, icewm XFCE. Смотрите и выбирайте

X, равно как и те loвых менеджеров, но также из окна xterm айловых менеджеров, но также из окна xterm (это более традици-<br>Jnix(tm) способ). В дистрибутив входит очень много разных клонс xterm: oт rxvt, aterm, xiterm до Eterm и wterm.<br>Заметны что пороключиться в токоторый ро

, что переключиться в текстовый режим из Х Заметим, что переключиться в текстовый режим из X можно нажатием Ctrl-Alt-<br>Fn, где n-номер виртуальной текстовой консоли, а обратно - Ctrl-F7. Можно также запустить несколько сессий Х:

startx -:

>=1 - номер сессии

#### *WMManager desktopcfg.*

X startx, , , в меню программы WMManager, которая позволяет выбрать один из оконных l. B Linux-Mandrake RE таких интерфейсов 15. KDE GNOME имеют мощные средства управления функциями рабочего стола. е имают подные ородотов управления функциями расство стола, вы<br>е создавать ярлыки на нем, перетаскивать их. Эти системы также име-, . ,Windows(tm) не составит труда освоиться с интерф KDE и/или GNOME, Более тра Е и/или GNOME. Более традиционны для Unix, но не менее красивы окон-<br>е менеджеры Window Maker, After Step и Enlightenment. Первые два из них<br>-NextStep, которая была образцом дизайна в 80-90-х годов. Enlightenment считается одной из лучших дизайнерски: г. Система ХЕСЕ создана в традициях CDM,

южет быть вам известен по ряду клонов Unix(tm). icewm, blackbox, flwm, a fvwm1 и fvwm2 требуют очень немного ресурсов и л ı. Оконные менеджеры mlvwm и qvwm тся. Оконные менеджеры mivwm и qvw<br>MacOS (tm) и Windows (tm). Наконец, в 9wm, созданный по мотивам Plan9 на эти оконные интерфеисы, переорав их с по-KDM, GDM или WMManager. Если после этого решите остановится н то это можно сделать при по desktopcfg.**WMManager** 

Если вам понравился дизайн оконного менеджера, но не хватает возможно-, то используйте файловый менедж dfm из одноименного пакета. -- он решит m из одноименного пакета, -- он решит эту проотему<br>1бочий стол поможет также tkdesk, предлагающий ор кнопок и меню.

KDE, Enlightenment, Window Maker, Blackbox, icewm ⊢, которые позволят вам разнообразить свои рабочии стол

#### Настройка системы. *DrakConf.*

с версии 7.0, в Linux-Mandrake -- программа DrakConf. Заметим, что прежние, пришедшие из RedHat Xconfigurator, mouseconfig, kbdconfig, control-panel , но использовать их рекомендуется лишь при проблемах с DrakConf DrakConf позволяет вызвать следующие программы

- XFdrake -- настройка X Window
- Xdrakeres -- изменение разрешения экрана
- adduserdrake -- регистрация нового пользователя
- drakxservices -- включение/выключение сервисов системы -
- keyboarddrake -- выбор/изменение раскладки клавиатуры
- printerdrake -- настрока принтера

- lothar -- настройка/просмотр оборудования системы, в том числе звуковых и сетевых карт;

- linuxconf -- настройка системных приложений, в том числе sendmail, apache сетевых служб;

- kpackage -- управление пакетами, эта программа пока еще надежнее оригинальный rpmdrake.

- draksec -- изменение с

изменение отенои защиты системы<br>йс большинства программ понятен, поч русский язык.

, кроме lothar и kpackage. (с правами root)

Мы остановимся отдельно на выборе раскладки клавиатуры и степени защиты системы

#### *X Window.*

, что сразу после установки вы можете переключать русский и латин-Shift+Ctrl (правыми) как в текстовом режиме, так и в Х, при этом раскладка клавиш соответствует наиболее распространенной ейчас клавиатуре с клавишами Windows (tm). В версии 6.0 RE чения использовался CapsLock, что не понравилось многим пользователям и представителям прессы.

, при помощи keyboarddrake і́ версии, при помощи keyboarddrake (лучше -- из интуитивного интер-<br>DrakConf) вы можете выбрать любую из восьми раскладок. Четыре и: , четыре — Win-. Возможные переключатели Pyc/Lat ; правые Ctrl+Shift, Alt Control, а также любимый IPLabs Linux Team ные функции CapsLock выполняют Shift+CpasLock). Все эти раскладки полноk выполняют Shift+CpasLock). Все эти раскладки полно-<br>ны в текстовом режиме и в X, для того чтобы новая рас-, надо перезапустить  $X$  Window

X, реализованные в дистрибутиве (исключение составляет альфа)

KOffice, но это пока очень сырой продукт). Для индикации в KDE очень сырой продукт). для индикации в КОС мы рекомен<br>kkb. Пиктограмма kkb лежит на рабочем столе, ее мо<mark>жно</mark> ь леши, на расстанетеле, се<br>а в каждой новой сессии KDE kikbd (Интернациональная клавиатура) , -- только раскладку Keysym. Индикация Pyc/Lat Window Maker, она есть в каждом из окошек. В GNOME т gkb. Есть также универсальный индикатор xxkb Ивана Паскаля, к<mark>ото</mark>рый запоминает и восстанавливает состояние клавиатуры в каждом из око-. Он отлично документирован, советуем почитать о его возможностях в /usr/doc/xxkb-1.3.

#### зашиты.

 —MandrakeSoft. Прочитайте этот раздел особенно внимательно. Выбор с**ли**шком низкого уровня делает систему беззащитной, в том числе и от ваших , но, однако, неоправданный выбор высокого уровня сделает работу в ней неудобной.

ия уровня защиты является пакет msec, входя-, устанавливающихся всегда. Для удобства настройки dracsec. По умолчанию dracse<mark>c по</mark>-, однако, оудучи запущен с парамет --expert предоставит выбор из четырех уровней. Опытный пользователь , изучив механизм работы msec Если вы не хотите использовать draksec, то можете вызвать

etc/security/msec/init.sh

 — custom,  $, or positive value$ ,  $, or right$ ,  $, or right$ 

Linux-Mandrake предлагает шесть уровней -- от 0 до 5, которые мы рассмотрим подробнее.

0 -- это одна из двух крайностей, он скорее демонстрирует возможmsec, чем является практически полезным

 $\cdots$  ,  $\cdots$ ,  $\cdots$ ,  $\cd$ когда можно рекомендовать использование этого уровня. При помощи draksec установить его невозможно

1Уровень 1 может быть установлен в том случае, если ваша система не под-, ни к Internet и вы полностью доверяете всем кто работает на ней.

2 (он называется слабым) приемлем для тех , например, к звуковым возможностям систеroot. На этом уровне уже проводятся проверки на защищенность системы и выдаются предупреждения о возможных угрозах. , если ваш компьютер подключен к покальной сети и/или Internet,  $, \, \ldots, \, \ldots, \, \$ начинающих пользователей.

3 (средний) соответ Linux-Mandrake и Red Hat  $, \, \omega$ . Для работы на этом уровне нужны базовые знания Linux, но для рабо-, подключенной к Internet, он является вполне приемлемым. Ес , но не нович Linux, то скорее всего этот уровень -- для вас

4 (высокий). Этот уровень удовлетворит строгих системных админи-. .

5 (параноидальный). Запрещено все, что только можно ,  $\cdots$   $\sim$   $\cdots$  .  $\cdots$   $\cdots$   $\cdots$ на нем

ительные характеристики уровней защиты приведены в таблице

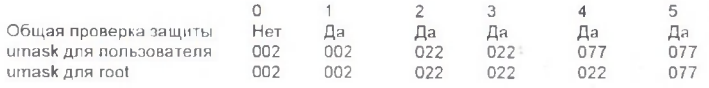

**33**

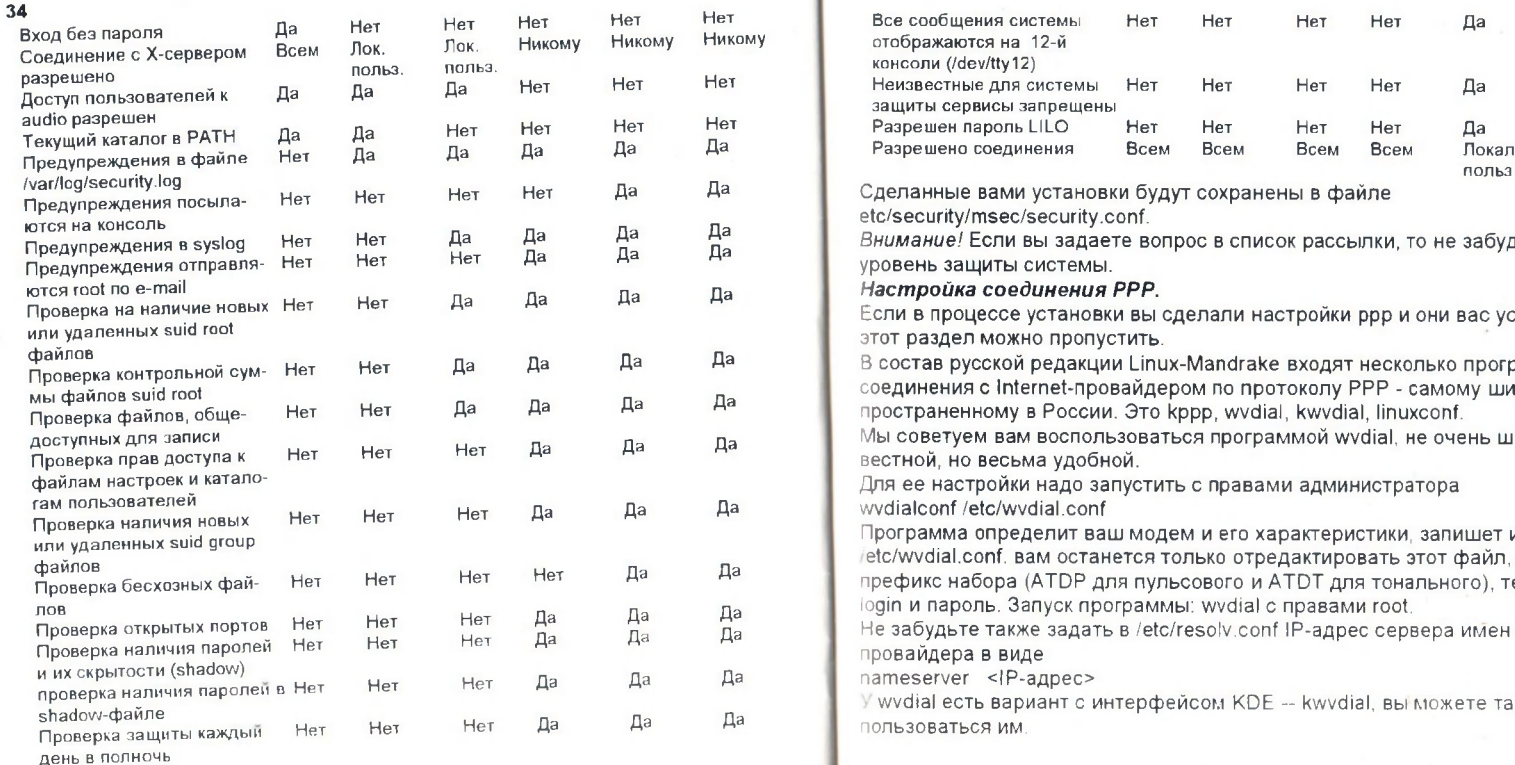

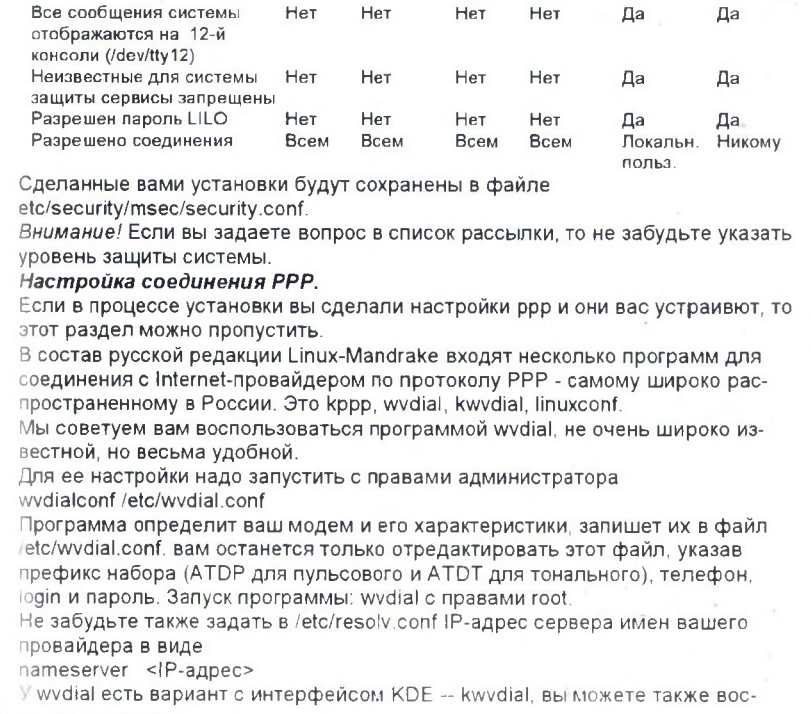

пользоваться им.

Все сообщения системы

Нет

Нет

Het

Нет

Да

**35**

#### **36**tr<mark>maновка шрифтов true type.</mark><br>—

Linux-Mandrake REmartine in Booght infore pachecepachem esecognem шрифтес, в (пакет sharatype), Дмитрию Болховитянову из Но-(пакеты cyr\_rfx-\*), Дмитрию Сорокину из Берлина (пакет dmtrfonts), Леониду Кантеру из Донецка (адаптация er-fonts) (адаптация cronyx, пакеты XFree86-KOI8-\*). Работа над этими шрифта-, следите за обновлениями русской редакции Mandrake , в настоящее время нет ни одного свободного шрифта true type (ttf). Шрифты с сайта фирмы Microsoft можно использовать бесплатно  $\cdot$ , отличном от ехе - фаила. Однако вы можете сами установить их в свою систему и легально использовать, если (мы предполагаем вы имеете права root).

Шрифты лучше всего взять на

ftp://ftp.kiarchive.ru/pub/windows/fonts/truetype/

, которые лежат в файлах \*32.exe, то есть Unicode ttf. Расwine (это одна из немногих задач wine решит успешно)

wine arial32.exe

ифты в общедоступный каталог, например, иерархии XFree86 (/usr/X11R6/lib/X11/fonts/ms\_ttf). Установите<sub>\*</sub>далее пакет perlftlib, если он не  $\sim$  ,  $\sim$  ,  $\sim$ mkttfdir

эздаст файл fonts.dir. Для того koi8-r. нало за iso8859-1 на koi8-r. Это можно сделать, например, утилитой replace replace -f iso8859-1 koi8-r fonts.dir

Теперь остается лишь подключить эти шрифты к системе: chkfontpath -а <путь к каталогу со шрифтами ttf>

Проверить подключение шрифтов можно при помощи программы xfontsel (пакет X11R6-contrib)

#### Установка VMware

Подробная информация по VMware находится в файлах с документацией в /usr/doc/vmware/ и на 4 CD в утуате/gettingstarted.pdf. смотрите также http://www.vmware.com/support/easysteps.html

Для установки VMware

- Войдите в систему с правами суперпользователя: su
- установите из каталога vmware на 4 CD пакет VMware командой rpm -ihv VMware-1.1.2-364.LinuxInstitute.i386.rpm.
- для настройки запустите программу vmware-config.pl и ответьте на ее вопросы. Эту программу надо будет запускать всякий раз при смене ядра Linux.

Для отмены установки надо запускать vmware-uninstall.pl - при этом все файлы, записанные при установке, будут удалены, а файлы, изменившиеся после установки, будут сохранаены в виде резервных копий.

Для получения лицензии необходимо пойти на

http://www.vmware.com/vmwarestore/vmwarestore.html и выбрать там evaluation license. После заполнения анкеты, Вы получите письмо с присоединенным файлом. Этот файл надо переименовать в license и положить в каталог ~/vmware. Лицензия действует 30 дней, после чего можно повторно обратиться за временной лицензией, или купить постоянную.

Теперь можно из Х стартовать vmware. При первом запуске программа предложит создать виртуальную машину. Другие виртуальные машины можно создавать из меню vmware.

Включив виртуальную машину (power on). Вы можете установить на ней операционную систему и программное обеспечение так же, как вы делаете это на обыкновенной машине

Настоятельно рекомендуем установить также vmware-tools. Помимо удобных инструментов. Вы получите значительное увеличение быстродействия и

улучшение характеристик виртуальной видеокарты. Для различных операционных систем, работающих под vmware надо устанавливать различные комплекты vmware-tools. Делается это ис-под "гостевой" операционной системы. B Linux-Mandrake 7.0 RE входят комплекты для Windows NT/2000/95/98. Linux и FreeBSD.

Для Windows NT/2000 запустите программу vmware-tools.exe с 4 CD. При установке будет создан каталог \\/Mware\Drivers. После установки выберите Display Type из Display Properties/Settings. там выберите Have Disk, и укажите каталог \VMware\Drivers. Драйвер VMware SVGA обеспечит лучшую производительность и более высокое разрешение. Остается изменить параметры экрана и перезагрузиться.

Для Windows 95/98 запустите программу утмаге-tools.exe с 4 CD. Затем запустите VMware Tools, что позволит установить VMwareToolbox и драйвер VMware SVGA.

Для Linux дайте команды:

```
tar_xzf_vmware-toolsxxx.tar.gz
cd vmware-linux-tools
S11
```
И запустите программу установки.

. install.pl

VMware Linux Tools установлен. Командой starts запустите под VMware X сервер. После запуска X запустите программу unware-trealbox и используйте ее для изменения установок виртуальной машины прямо из "гостевой" операционной системы.

Для настройки Х сервера необходимо внести изменения в файл КРЕБСОВЕ́ц, расположенный обычно в каталоге и ессиК11 или иетс. После строки

```
Section "Screen"
```
должна быть строка, устанавливающая разрешение.

#### Modes "1280x1024"

Установите в ней необходимое разрешение.

#### Обзор пакетов. Выбор пакетов

Один из основных законов мира свободного программного обеспечения -право пользователя на выбор. Одна и та же задача может быть решена при помощи самых разных приложений, которые развиваются конкурируя и, одновременно, беря лучшее (вплоть до кусков кода) друг от друга. Если вас это смущает, если вы считаете, что из любого разнообразия надо выделить

официальный" вариант, если вы пишите письма на телевидение с просьбой не показывать интересные передачи одновременно по разным программам. то. возможно, мир свободного ПО не для вас.

Linux-Mandrake RE также предоставляет пользователям довольно богатый выбор приложений. Так, в его состав входят три почтовых сервера (sendmail. postfix, exim), пятнадцать оконных менеджеров, разнообразные почтовые клиенты и т.д. Мы остановимся ниже на некоторых пользовательских приложениях, о которых нас чаще всего спрашивают.

#### $O$   $\phi$   $\mu$ c.

Когда заходит речь о Linux на настольном компьютере, то скептики сразу вспоминают об офисных приложениях. Если для жителей стран с кодировкой Latin-1 эта проблема в значительной степени решена с появлением бесплатного StarOffice (http://www.sun.com), то для всех прочих проблемы остаются, хоть их и становится заметно меньше. В русской редакции Linux-Mandrake мы постарались это продемонстрировать

Чтение файлов MS Word. Для этой цели можно использовать два пакета: catdoc и wv

Программа catdoc (автор -- Виктор Вагнер) читает файлы MS Word (разных версий) и выводит их на стандартное устройство вывода (обычно -- текстовый терминал) в виде плоского текста. Самый простой вариант использования: catdoc my.doc > my.txt

ы можете определять кодировки входного и выходного текста, а также рабоcatdoc в интерактивном графическом интерфейсе, который предоставпяет программа wordview из того же пакета.

...<br>ко текстовая информация из файла MS Word, wvHtml из пакета wv. Она преобразует файл докуhtml, пробуя сохранить картинки и фреймы. Unicode html, если вам это не нужно, то можно указать ко-- : wxHtml -c koi8r my.doc > my.htm

**рмате rtf.** Все без исключения офисные проrtf (Rich Text Format), ко- $. 10 \,$  COCT ab  $\mu$ NCT = Ted и офисная система Siag, рабо-. Обе эти программы адаптированы IPIabs Linux **Теат для работы с кириллическими кодировками и шрифтами.** 

... для расство кирили тескими кодировками и дрифтами.<br>и Вам нужно работать только с документами, то выберите Ted (пакет ted) , он умеет уже не так мало. Файлы rtf 1251 (если это указано в их заголовке!) koi8-r и сохраняются на диске в ср1251. Увы, при этом возможны потери. 1251 значительно богаче. Заметим 1251 (например, в случае с беларусским языком), то пере-. К сожалению, в Ted г. Несмотря на наличие русского словаря. проверяются только слова без заглавных букв.

Siag Office (пакет siag-RE) является электронная таблица siag MS Excel и другими электронными таблицами файла-Lotus 1-2-3 с расширением .wk1. Словарный процессор из Siag -- Pathetic Writer (pw)-- менее функционален, чем Ted. В варианте, Mandrake RE, происходит автоматическая перекодировка из ср1251 и об-

ратно при чтении/записи на диск, как документов pw в формате rtf, так и siag в формате wk1.

Lyx и kLyX Если вам нужно просто подготовить красивый документ, а для обмена с другими пользователями достаточно плоских текстовых файлов (или эти пользователи уже выбрали Linux), то обратите внимание на LyX и kLyX. Эти программы представляют из себя развитый, похожий на обычный, словарный процессор, и являются оболочками для знаменитой издательской системы LaTeX. Функциональность LvX несколько выше, но если вы привыкли работать в KDE, то kLvX вас вполне устроит.

Обе программы полностью адаптированы для работы с русским (равно как с украинским и беларусским языками), вам не понадобится никаких специальных переключателей клавиатуры. Не забудьте лишь установить TeX/LaTeX. если хотите использовать их полнофункционально, не просто для подготовки ППОСКИХ ТАКСТОВ

В версии LyX/kLyX из RE добавлена также поддержка создания русских документов в формате SGML/LinuxDOC. Мы рекомендуем установить пакет sgmltools, если вы хотите использовать это универсальный формат, позволяющий легко (при помощи утилит saml2htm), saml2latex, saml2rtf, saml2txt) получать документы в различных форматах. До сих пор этот формат является стандартом для HOWTO и вы можете переводить и писать новые HOWTO не изучая язык SGML, в простом интерфейсе LyX.

Star Office. Пакет Star Office не входит в состав Linux-Mandrake RE. Он пока не умеет работать с кириллическими кодировками, не понимает созданных в них файлов Excel и Word97, но, тем не менее, многие пользователи предпочитают его из-за весьма привычного интерфейса и довольно большой функциональности. Star Office можно свободно загрузить с сайта фирмы Sun (http://www.sun.com). После этого следует прочитать инструкцию по его русификации, которую написал Леонид Кантер, автор Black Cat Linux: http://isd.anet.donetsk.ua/~leon/StarOffice/

аметим, что необходимые шрифты есть в нашем дистрибутиве, в пакете ег fonts.

в установки шрифтов в Star Office (это особенность настроек RE). Более того 1251 (как правило, так и бывает) можно воспользоваться еще одной присущей нашему дистрибутиву особен-- поддержкой CP1251 в XFree86. Достаточно запустить StarOffice так LANG=ru\_RU.CP1251 \_<sup>X</sup>KB\_CHARSET=MICROSOFT-CP1251 sofficeс той же клавиатуры вы будете вводить в Star Office (и только в нем!) в кодировке СР1251.

#### Создание графики.

CONTRACT ON CONTRACTOR NAMES OF CONTRACTS ON A REPORT OF LIBRAry . Это gimp, sketch, xfig, tgif, dia и другие. При выборе программы для век tgif, который не только имеет русский интерфейс, но и позволяет подключать кириллические l. <mark>Mы благодарны William Chia-Wei Cheng за р</mark>азрешение включить tgif Linux-Mandrake RE. Большой интерес представляет программа 3D blender, включенная в дистрибутив с любез<del>і</del> разрешения авторов.

#### ьı.

ключены неколько почтовых клиентов, как текстовых . Текстовые клиенты mutt и pine поддерживают кирилличе , а pine в нашем дистрибутиве содержит патч (исправление) , который позволяет автоматически угадывать и перекодиро-``непонятными" кодировками

Если вы предпочитаете графический интерфейс, то мы советуем выбирать из Netscape и xfmail. Последний весьма удобен и функционален, но, к сожале-, пока не знает о существовании кодировки CP1251 (но знает про KOI8-F ISO8859-5). Если среди ваших корреспондентов немного людей, предпочи-, то обратите внимание на xfmail

Разрешение на включение его в дистриубтив мы получили от автора -- Геннадия Сорокопуда из Израиля.

Обратите внимание, что довольно удобный kmail ничего не знает про кодировки, а потому проблемы при его использовании возникнут не только у вас. но и у ваших корреспондентов.

#### Броузеры.

В число этих программ входят знаменитый Netscape, Ivnx, kfm и Mozilla. Первый не нуждается в представлениях. Ivnx -- текстовый броузер, который удобно использовать для просмотра чисто текстовых сайтов, а также при работе в системе через telnet или ssh.

kfm -- броузер и файл-менеджер из KDE многое пока не умеет, но в нашем дистрибутиве вы можете переключать кодировки страниц, в частности на ср1251. И, наконец, Mozilla M12 -- альфа-версия нового свободного броузера, --вряд ли пока может считаться полностью рабочей программой, но заглянуть в будущее всегда интересно.

#### Клиенты ІСО

Их несколько: графические licq, kicq, gnomeicu и текстовый micq. licq -- самый полнофункциональный, но требует установки библиотеки gt2. Не забудьте включить перекодировку KOI8<->cp1251. gnomeicu также перекодирует сообшения, но не в режиме chat. Но любителей GNOME это не останавливает. Средства криптования.

Мы включили в наш дистрибутив разнообразные средства криптования: рдр. ssh 1 и 2, gnupg, openssh, openssl, Прежде, чем использовать их, ознокомьтесь с лицензиями (y ssh 2 она очень суровая!) и российским законодательством, которое существенно ограничивает исползование таких средств (но не их распространение).

Не имея возможности вникать в тонкости законов и указов, мы сняли с пакетов все подписи и не подписали их сами, так что вы можете проверить их только на контрольную сумму командой rom -K <name>.rom

#### *Linux*

, вам интересно, каким станет Linux весной-летом 2000<br>, вам интересно, каким станет Linux весной-летом , tomorrow . :

- экспериментальное ядро 2.3.40

- XFree86 - 3.9.17, последняя (по утверждениям разработчиков) бета-XFree86-4

- Mozilla M12

- hackperl -- версия perl от разработчиков

- tcktk- 2.2

, что tcltk-8.2.2 заметим, что слк-о.2.2 -- тоже не последняя версия этого продукта. Однако, г<br>Mandrake включена версия 8.0.4 в связи с проблемами совместимости. Будь-. OHN HE MITEL PM-, конфликтуют с некоторыми основными пакетами и их установка может вызвать отказ других программ.

, что ХFree86-3.9.17 настраив xf86config, так как формат файла XF86Config в этой версии изменился, а ути- $\times$ F86Setup для нее еще не готова

#### Средства разработки.

 6.0, IPIabs Linux Team. теперь их значительно оольше и, надеемся . Советуем обратить особое внимание на

- Code Crusader /Code Medic. Это профессиональная интегрированная среда Code Warrior и, по оценкам экспертов, превосходяшая его версию для Linux.

- kdevelop не нуждается в рекламе. Его версия 1.0 -среда разработчика.

- qtez -- конкурент kdevelop. Он менее известен.<br>- «Бата И сашерище восстан полезно восстан по . к сожалению, авторы пока не вполне разоорались с интернационалиqt2, так что ввод не только русских, но даже их родных словацких букв

. Впрочем, это не самая большая беда для интегрированного средства разработки.

VDKbuilder -- отличная IDE, наподобие борландовских

- shelf - - как считает applix, автор этой разработки, это ``Visual Basic Linux"

xwpe -- для любителей ``старого доброго Turbo Pascal/C". Оболочка, копи-. , fpk -- компилятором pascal, также входящим в состав дистрибутива

#### Средства для создания кластеров.

clusters на четвертом диске. Самый простой в уста--- mosix, но годится только для кластеров из Linux-компьютеров , вместе с инструкцией по установке, напиwww.linux.ru.net Антоном Фарыгиным (Rider) : pvm и lam.<br>.

#### Игры.

Mandrake RE как никогда много игр: от pysol, pingus clanbomber, freeciv, gnomehack до демонстрационных (но весьма функцио-<br>нальных) версий Myth II и Railroad Taycoon II от Loki. ) версий Myth II и Railroad Taycoon II от Loki

Мы благодарим фирму Loki за разрешение на включение этих программ в дистрибутив. По вопросам приобретения полных версий обращайтесь по linu@iplabs.ru

#### Не**сколько советов**.

#### Перекодировка текстовых файлов.

рекодировка осуществляется программой iconv из пакета glibc. Например onv -f CP1251 - t KOI8-R foo.txt > foo.new.txt

foo.txt из cp1251 з ср1251 в коі8-г. Названия кодировок должны соответ-<br>/usr/share/i18n/charmaps. Список доступных кодировок можно увидеть по команде

onv —list

#### **.мена ядра**.

А ПОНЯТНЫМ ПРИЧИНАМ МНОГИА НАЧИНАЮЩИА ПОЛЬЗОВАТАЛИ СТЛАмятся даже до серьезного изучения Linux пересобрать ядро системы или . Это неверное решение. Менять ядро нуж-, если имеющееся не поддерживает какое-либо обору , влияющие на функциональность системы. Особенно слеdeveloper kernel (экспериментальных версий ядра) номера 2.3 x.

на спалуат стремиться парайти на новые версии основных биб. , - это может повлечь за собой еще более тяжелые последст-, чем замена ядра. Если вы используете Linux лена настоявлен коннысторо<br>ювой версии какого-пибо дистрибутива.

#### *config.sys autoexec.bat?*

, поиск ответ Linux. Мы не можем здесь ответить на него man init, man inittab, man initscript, man mingetty, man login, man bash и файлами настроек, упомянутыми там. Вы убедитесь, что Linux -

#### *Linux.*

Linux-Mandrake в первую очередь как дистрибутив для на- $, \mu$ Linux лучше, -- абсолютно бессмысленен. Все они имеют свой круг пользова- $\sim$  . The transfer that the control term is a set of  $\mu$  that the  $\mu$  shows the pair Plabs Linux Team в своей работе использует и Mandrake, и Black Cat Debian, и SuSE. Мы, в той или иной степени Как и выбор оконного менеджера  $,$   $\nu$ nyou,  $\mu$ ume or naor $\nu$ oenn $\nu$ 

Нам представляется, что Linux-Mandrake будет одним из лучших дистрибутивов для мигрантов с платформы Windows(tm), благодаря заботе разработчиков о мелочах, любви к некоторому украшательству, к графическому интерфейсу, но, наряду с этим, твердой защитой основ Linux и Unix(tm) от вульгаоизации.

#### Пакеты исходных текстов.

Начинающие пользователи считают эти пакеты не нужными. Если вы -- в их числе, то поработав в Linux, надеемся, измените свое мнение.

Linux - система, созданная своими пользователями. Linux - приглашение к совместной работе, именно для этого распространяются исходные тексты ядра и большинства приложений. Если вам что-то в ней нравится, то, может быть, это именно потому, что вы сами еще не приняли участие в ее развитии. Для того, чтобы помочь пользователям Linux, а значит и самому себе, не обязательно быть программистом. Linux нужны дизайнеры, писатели, перенодчики, экономисты, юристы и даже политики. Не оставайтесь в стороне, не позволяйте фирмам-монополистам делать себя заложником дорогих, ненадежных и малоэффективных решений.

#### Содержание

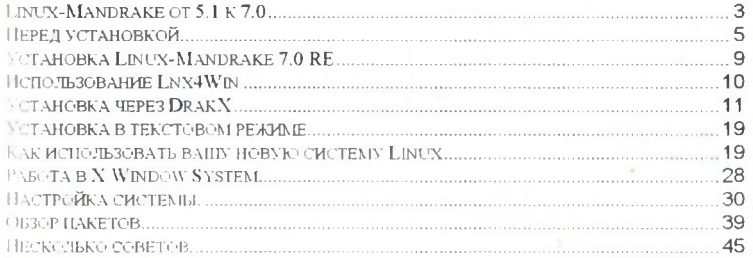

АНО "Институт Логики, Когнитологии и Развития Личности" Лицензия № 066121 от 22.09.98г.

ISBN 5-85593-132-3

Подписано в печать 20.01.2000 Тираж 1000 экз. Заказ №6

Изготовлено фирмой "Надежда" Москва, ул. Краснобогатырская, 90

Москва 1999

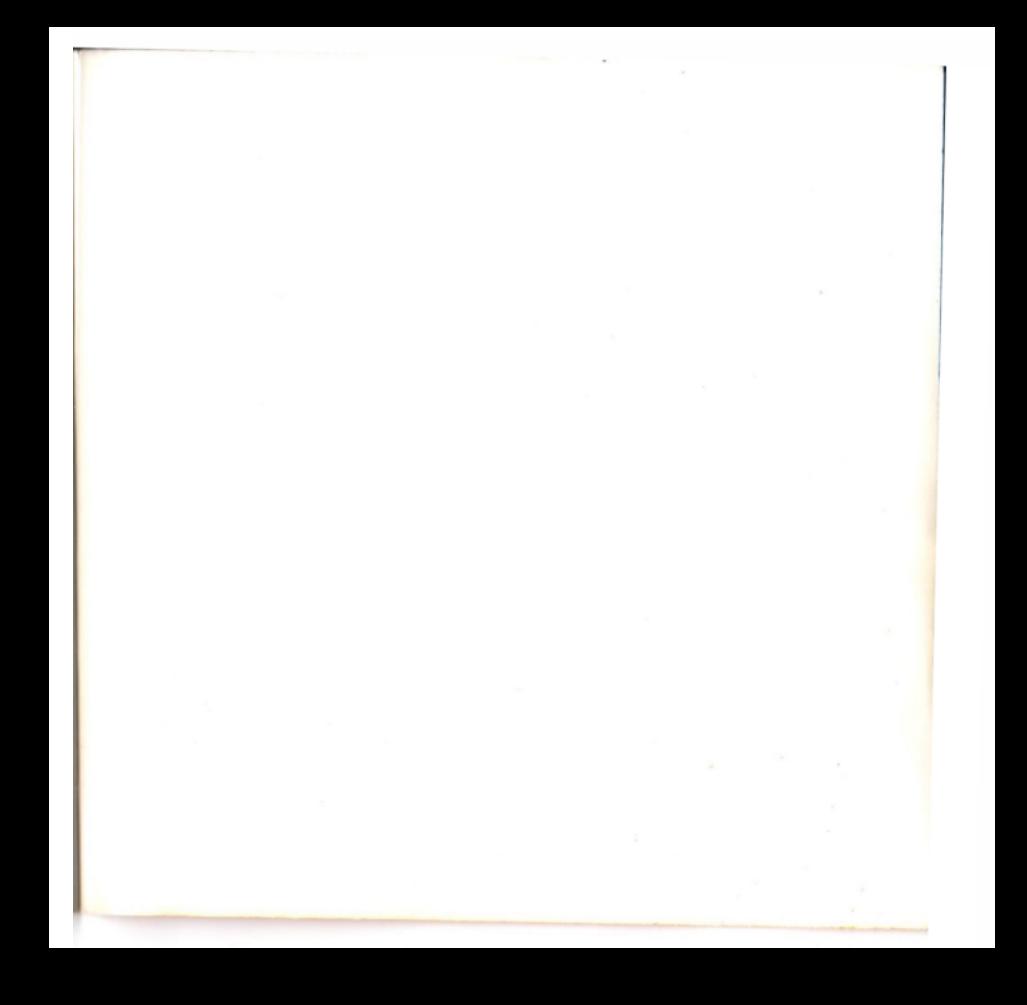

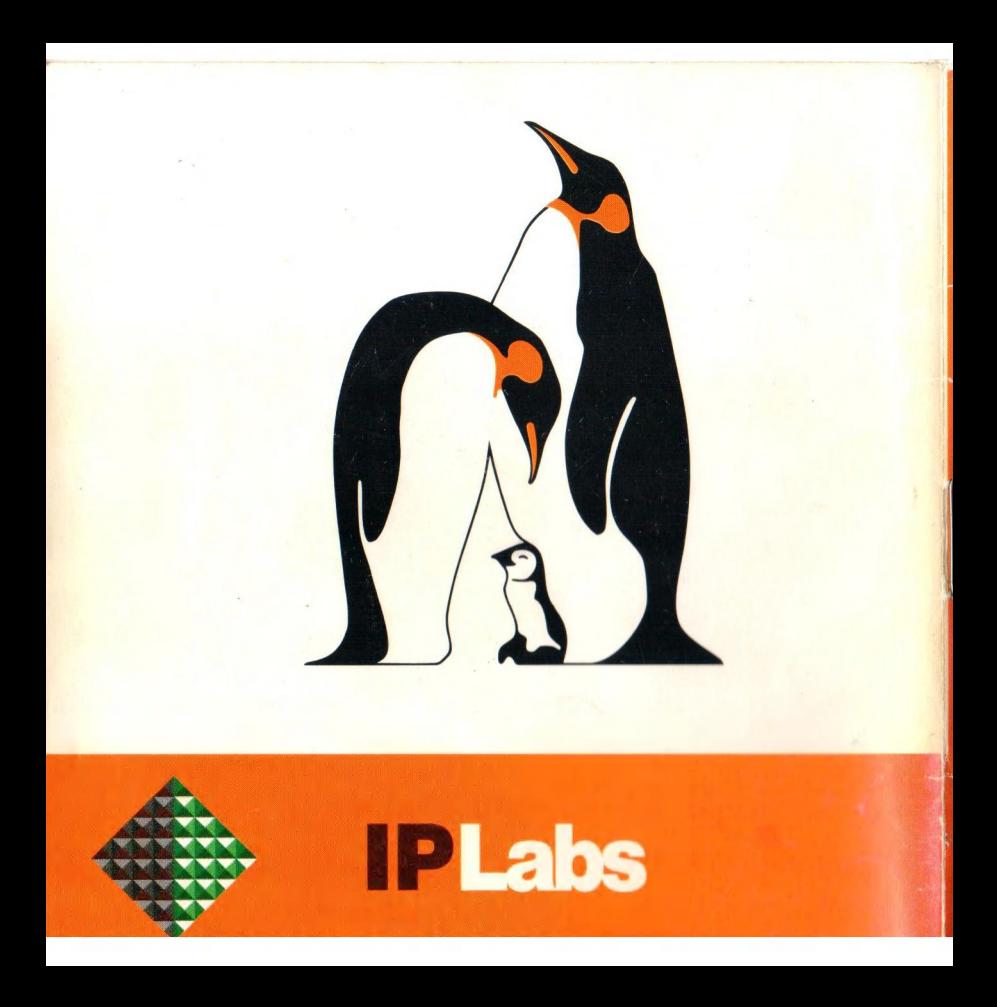

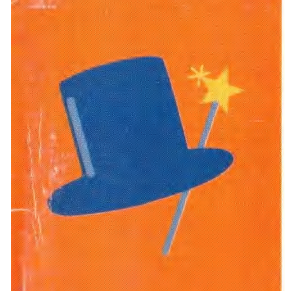

**http://linux.iplabs.ru,http://www.linuxmandrake.com/ruhttp://www.logic.ru**

Для процессора не ниже **Pentium(tm)СОВМЕСТИМЫХ** 

**Mandrake**тэрговой маркой **MaodrakeSoft SA Mandrake**принадлежат **MandrakeSoft SA**

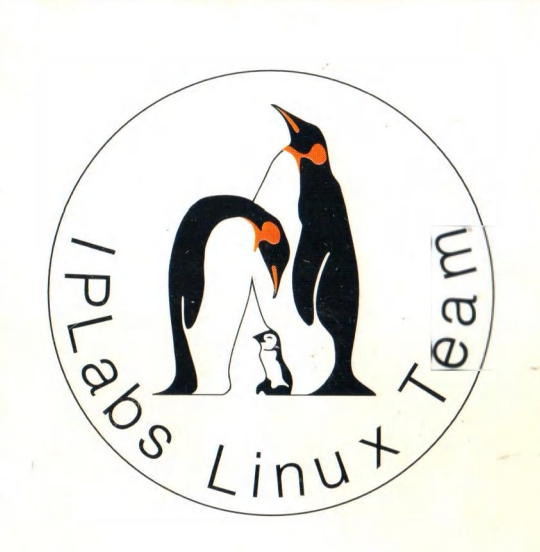

# **Linux-Mandrake 7.0**Russian Edition